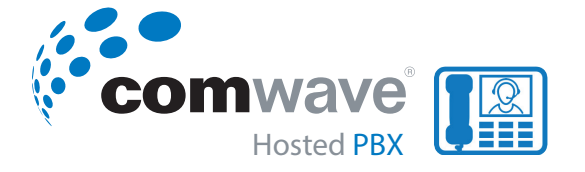

# **Yealink IP Phone SIP-T42S -** QUICK USER GUIDE

### **ANSWERING CALLS**

*When you are not in another call, you can answer a call in one of three ways:* **Answering Calls**

- 1 Using the handset
- 2 Using the speakerphone
- 3 Using the headset Using the handset

Using the headset

*Note: You can reject incoming calls by pressing the X key or the Reject soft key. You can also activate Do Not*  **Disturb** mode to ignore the incoming calls without **Disturb** mode to ignore the incoming calls without *ringing on your phone.* The ignore the incoming calls without ringing on your phone.

*You can forward incoming calls to someone else by pressing the FWD* soft key. information, refer to Call Forward on page 94.

#### **Answering When Not in Another Call Answering When Not in Another Call**

information, refer to Do Not Disturb (DND) on page 90.

Call duration and destination will always appear on the LCD  $\qquad \qquad$  screen for the active call.

- *1 To answer a call using the handset:* Pick up the handset **1.** Pick up the handset.
- *2 To answer a call using the hands-free*  **To answer a call using the hands-free speakerphone mode:** *speakerphone mode, do one of the following:* Do one of the following:

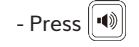

- With the handset on-hook and the headset mode **Answer** soft all all using deactivated, press the *Answer* soft key.

- **ANSWERING CALLS ANSWERING** CALLS **And Answer Set And Answer Set Answer soft and the headset mode deach the handset on-hook and the headset mode deach the Answer Set Answer Set Answer Set Answer Set Answer Set Answer Set** deactivated, press the line key with the fast flashing deactivated, press the line key with the fast flashing fast flashing green LED indicator. The handset on-hook and the headset mode deach on-hook and the line key with the headset mode deach on-hook and the line key with the headset mode deach stated, press the line key with th Using the headset
	- *3 To answer a call using the headset,*  **To answer a call using the headset:** do one of the following:
	- Press  $\odot$
	- With the headset mode activated, press the *Answer* soft key.
	- With the headset mode activated, press the line key with the fast flashing green LED With the headset mode activated, press the line key With the headset mode activated, press the **Answer** soft key. with the fast flashing green LED indicator.  $\mathbb{H}^1$ the Speakerphone key, the Headset key, or by picking up the handset.

#### **Answering When in Another Call Answering When in Another Call**

If you have an active call, and an incoming call arrives <sup>1009)</sup> ha on the phone, do one of the following: **If you have an active called arrives on the phone**, do one of the following:

- Press the *Answer* soft key. The incoming call is answered - Press to access the new call. and the original call is placed on hold.
- Press  $(\cdot)$  to access the new call.
- Press  $\overset{\mathsf{(or)}}{\sim}$  or the *Answer* soft key. The incoming call is answered and the original call is placed on hold.

# **Ending Calls PLACING CALLS**

You can place a call in one of three ways using your SIP-T42S IP phone:  $\mathcal{L}$  is configured as a send key by default. You can also send key as the send key as the send key as the send key, or  $\mathcal{L}$ 

1 - Using the handset

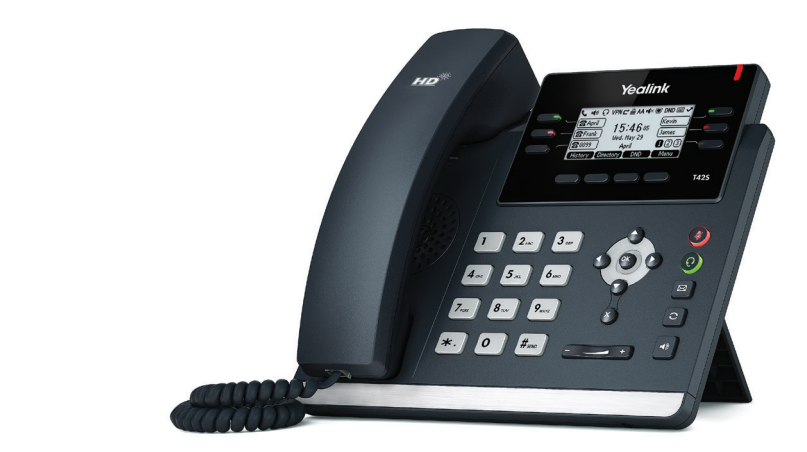

- 2 Using the speakerphone Using the speakerphone Using the speakerphone
	- 3 Using the headset Using the headset

You can also dial the number first, and then choose the way you want to speak to the other party. party.

You can also search and dial a contact from call history, local directory or remote phone book.

During a call, you can alternate between Speakerphone, Headset, or Handset mode by pressing the Speakerphone key, the Headset key, or by picking up the handset.  $t_{\text{ref}}$  the Headset key, the Headset key, or by picking up the handset.

The call duration of the active call and far-site's information The call duration of the active call and far-site's imormation<br>(name or phone number) are visible on the LCD screen. In the figure below, the call to "Tom" (the phone number: 1009) has lasted 9 seconds.

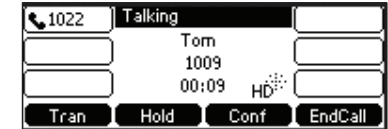

- **To place a call using the handset:** 1 *To place a call using the handset:* **To place a call using the handset:**
- **1.** Pick up the handset. Pick up the handset. **1.** Pick up the handset.
- **2.** Enter the desired number using the keypad. Enter the desired number using the keypad. **2.** Enter the desired number using the keypad.

 $-$  Press  $(\infty)$  ,  $\|$  # $_{\infty}$ , or the **Send** soft key.

 $\frac{1}{2}$  The # key is configured as a send key by default. You can also set the \* key as the send key, or set neither.

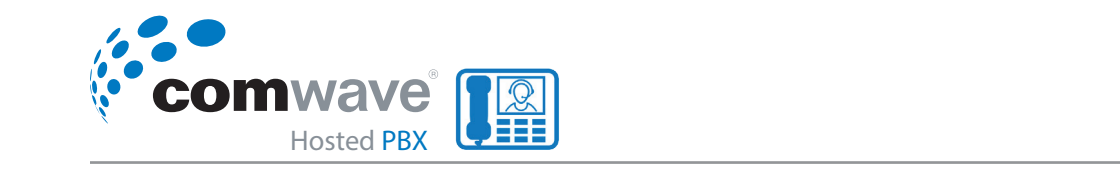

Note: You can also dial using the SIP URI or IP address. To **To Place N And in another Callists** of a phone, press the **OK** key **And the Call during the active of the active** number of the active number of the active or phone numbers of a phone number of the active number of the active or pho **Example in didension of phone, pressure OK Key**<br>
When the phone is idle. The maximum length of SIP URI or IP address length is 32 characters. For example, SIP To place a new call during an a **URI: 3606@sip.com, IP: 192.168.1.15.** seconds. **Answering When Not in Another Called When Note in Another Called When Note in Another Called When Note in Another Ca** 

*Your phone may not support direct IP dialing. Contact your system administrator for more information.*  **1.** Pick up the handset. **Placing Calls** 

You can place a call in one of three ways using your SIP-T42S IP phone:

- 2 To place a call using the hands-free speakerphone mode, do one of the following: **For management on page 36 and Call History Management on page 36 and Call History Ma** *<u>Thous, as one of the follo</u>*
- With the handset on-hook, press  $\| \blacklozenge \|$  or the line key to obtain a dial tone. - With the handset on-hook, press  $\Box$  or the line key to  $\sum_{i=1}^n$  optimal a call, you can alternate by pressing by pressing by pressing by pressing by pressing by pressing by pressing by pressing by pressing by pressing by pressing by pressing by pressing by pressing by pres
- Enter the desired number using the keypad. The same of the setter the
- Press  $(\alpha)$ ,  $(\overline{H_{\text{ave}}})$ , or the Send soft key.
- fast flashing green LED indicator. the keypad. Press  $\boxed{\bullet}$ ,  $\boxed{\#_{\text{rec}}}$ ,  $\boxed{\diamond}$  or the **Send** soft key. You can press - With the handset on-hook, enter the desired number using one key

During a call, you can alternate between Speakerphone, Headset, or Handset mode by pressing

3 - To place a call using the headset, do one of the Indian Solid Mote: If m  $3 -$  To place a call using the headset, do one of the  $\sim$  Note  $conving:$ *following:*  The call duration of the active call and far-site information (name or phone number) are visible numbers in phone numbers in the call and far-site in the call and far-site in the call and far-site in the call and far-site

- With the headset mode activated, press the line key with the fast flashing green LED a] With the optional headset connected, press  $\bigcirc$  to  $\bigcirc$  is a set of  $\bigcirc$ activate the headset mode. - With the handset on-hook and the headset mode deactivated, press the **Answer** soft key.

- Press the line key to obtain a dial tone. **1.** Pick up the handset.  $\mathcal{L}_{\text{max}}$
- **Answering When in Another Call The desired namber asing the keypaa.** - Enter the desired number using the keypad.

 $\sum_{\substack{n \equiv \text{even} \ (n \equiv 1)}}$  $-$  Press  $\left(\infty\right)$ ,  $\left[\overline{H_{\text{ave}}}\right]$ , or the **Send** soft key. To end a call do

b] With the optional headset connected, press  $\bigodot$  to key or hang up the h activate the headset mode.

- Enter the desired number using the keypad.

call, do one of the following:

Do one of the following:

 $\text{Press } (\alpha)$   $\boxed{\text{#}}$  or the **Send** soft key. - Press  $\left(\begin{smallmatrix}\text{ox}\\ \text{ox}\end{smallmatrix}\right)$ ,  $\left[\!\left[ \begin{smallmatrix} {H}_{\text{\tiny{EVC}}}\\ \text{A}_{\text{\tiny{EVC}}}\end{smallmatrix} \right]\!\right]$ , or the  $\text{\sf Send}$  soft key.

The SIP-T42S IP phone can handle multiple calls at a time. the site of these in protectant matter mattepte calls at a time.<br>However, only one active call (the call that has audio more can have can have set the summation states at our more can discussed at one time. The set of the Key As Send on progress at any time, other a maximum of 50 calls at one time. The IP address of a phone of a phone, press the IP address the IP address of a calls are placed on hold. The SIP-T42S IP phone can handle

#### Portugal incoming the **FID** soft key and **FID FID** soft key, the Headset key, the Headset key, the handset key, the handset key, the handset key, the Headset key, the Headset key, the Headset key, the Headset key, the He

You can have more than one call on your SIP-T42S IP phone. Before perform To place a new call during an active call, do one of the **phone numbers:** number of the **parallel** following:

dialing. Contact and Press the line key. The active call is placed on hold.

**To answer a call using the handset:** your system aaministrator for more information.<br>- Enter the desired number using the keypad. **2. Enter the desired number using the keypad.**<br>- Press the active call is placed on hold.

> $-$  Press  $(\alpha)$ , - Press  $\left(\begin{smallmatrix}\infty\end{smallmatrix}\right)$  ,  $\left[\begin{smallmatrix}\#_{\textrm{geo}}\end{smallmatrix}\right]$  , or the <mark>Send</mark> soft key.

> > To answer a call using the hands-free speakerphone speaker as a senate of the senate of the senate  $\frac{1}{2}$ b] Press the *Hold* soft key to place the original call on hold.

- g c. and the hey to **1.** Press the **NewCall** soft key.
- eypad.  $\begin{array}{c} \begin{array}{c} \begin{array}{c} \end{array} \end{array}$  Finter the desired number using the keypad.  $\begin{array}{c} \begin{array}{c} \end{array} \end{array}$ - Enter the desired number using the keypad.  $\begin{tabular}{|c|c|} \hline \quad \quad & \quad \quad & \quad \quad & \quad \quad & \quad \quad & \quad \quad \\ \hline \end{tabular}$
- $\cdot$  Press  $\left(\overline{\mathfrak{m}}\right)$ ,  $\left[\overline{\mathfrak{\#}_{\mathrm{sw}}}\right]$ , or the **Send** soft key.

e Send soft kev. You can press  $\curvearrowleft$  or  $\curvearrowright$  to switch between calls, and then Press the Tru press the Resume soft key to retrieve the desired call.

- With the headset mode activated, press the **Answer** soft key. **To place a call using the hands-free speakerphone mode:** You can also dial using the SIP URI or IP address. To obtain the IP address of a phone, press the *Note: If multiple accounts are registered on the phone, you*  Press or the **Answer** soft key. press are *Eine soft key* on the diding selective, and their position of the original call is placed on the original call is placed on the original call is placed on the original call is placed on the original call is plac Note. if matrice accounts are registered on the phone, you<br>can first press the desired line key on the idle screen or the district of the sense when the server of the server of the contract of the prectory.

#### $ENDING CALLS$ **To end a call:**

**Redialing Numbers**

**Redialing Numbers**

end soft key. **Incoming called a** call, do one of the following: **Answering When in Another Call**

- $-$  If you are using the handset, press  $(x)$ , the EndCall soft  $-$  Press the L  $\frac{1}{2}$  Phone Bookey or hang up the handset.  $T_{\text{ref}}$  is call is and call is call  $\epsilon$  is photon.
	- The income income and the original call is placed on  $\mathcal{S}$ - If you are using the headset, press  $(\times)$ , or the EndCall soft key. complete - If you are using the headset, press , or the **EndCall** soft key.
	- Press to access the new call. *EndCall* soft key. **Ending Calls** - With the headset mode activated, press the line key with the fast flashing green LED Press , or the **Send** soft key. - If you are using the speakerphone, press , or the **EndCall** soft key. - If you are using the speakerphone, press  $(\times)$ ,  $(\bullet)$  or the **EndCall soft with the call with the call** with ● **v** or the

Do one of the following:

- If you are using the headset, press , or the **EndCall** soft key.

- If you are using the speakerphone, press , or the **EndCall** soft key.

key to resume the call, and then press to end it.

any time, other the state of the Resume soft key to should press the Resume soft key to resume the call, and then press  $\left(\times\right)$  to end it. Note: When a call is placed on hold, you cannot press  $\infty$ 

**To redial the last dialed number from your phone:**

## **Place Multiple Calls** and the headset with its in progress at any time, of the headset of the headset of the hold.

.<br>S IP phone. Before performing a transfer (except you use dial number transfer mode on DSS key is<br>
press that the transfer mode on DSS key is configured as Call Transfer.  $Y<sub>1</sub>$ 

You can place a call in one of three ways using your SIP-T42S IP phone:

To perform a call transfer during a call:

1. Press the Tran soft key during a call.  $\mathop{\rm Tr}\nolimits\mathop{\rm I}\nolimits$  at a time. However, only one active call (the call (the call (the call (the call (the call (the call (the call (the call (the call (the call (the call (the call (the call (the call (the call (the ca

- 2. You can do one of the following:  $T$  . The call duration of the active call and far-site  $\frac{1}{2}$ .  $\dot{\mathbf{m}}$ 
	- Enter the number you want to transfer the call to. Enter the number you want to transfer the call to. on the LCD screen. In the figure below, the call to "Tom" (the phone number: 1009) has lasted 9 party.

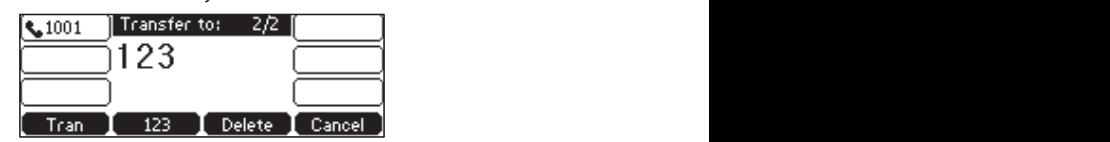

Press the **Tran** soft key to complete the transfer. Press the *Tran* soft key to complete the transfer. If you the Speakerphone key, the Headset key, or by picking up the handset. determined to complete the transfer. If you are using a handset, the transfer can be completed by are asing a nanaset, the the<br>hanging up the handset. on the figure below, the figure below, the phone numbers:  $1000$  figure numbers:  $1000$ 

- $\mu$  Press the Directory soft key, and then select Local **Example 2** Directory. Select the desired group and search for the **2.** Enter the desired group and search for a contact (Directory should be configured in advance). Press  $\left(\begin{smallmatrix}\infty\cr\infty\end{smallmatrix}\right)$  ,  $\left[\begin{smallmatrix}\#\{x\}\#\{x\}\end{smallmatrix}\right]$  , or the  $\mathsf{Send}\}$  soft key to complete the transfer. Your phone may not support direct IP dialing. Contact your system administrator for more
	- Select the desired list and then press  $\left(\frac{1}{2}\right)$  or  $\left(\frac{1}{2}\right)$  to  $\blacksquare$  complete the transfer.  $\blacksquare$ - Press the *Directory* soft key, and then select **History**. select the entry. Press  $\overline{\left({\bf x}\right)}$  ,  $\left[\begin{smallmatrix}\hline \#_{\rm sw}\end{smallmatrix}\right]$  or the  $\overline{\mathsf{Send}}$  soft key to
	- Press the Directory soft key, and then select Remote the contact. Press  $\overline{\left(\infty\right)}$  ,  $\overline{\left(\frac{H_{\text{ave}}}{H_{\text{ave}}}\right)}$  or the **Send** soft key to complete the transfer. Phone Book. Select the desired group and search for You can also dial using the SIP uri or IP address. To obtain the IP address of a phone, press the IP address the IP address the IP address the IP address of a phone, press the IP address the IP address of a phone, press th

transfer to another existing call, make sure that the Allow You can also perform a blind transfer to another existing **Note a call is enabled.** When a call is enabled. Trans Exist Call is enabled. rou can also perform a billia transfer to different existing<br>call when there are multiple calls. Before performing a blind  $\overline{\phantom{a}}$  Is enabled. To obtain the IP address of a phone, press the IP address the IP address of a phone, press the IP address the IP address the IP address the IP address the IP address the IP address the IP address th - If you are using the speakerphone, press , or the **EndCall** soft key.

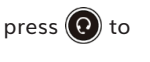

**To answer a call using the headset:**

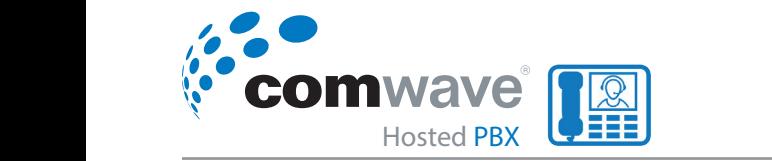

#### **CALL HOLD / RESUME**

You can place an active call on hold. Only one active call can be in progress at any time. Other calls can be made and **Note** received while placing the original call on hold. When you place a call on hold, your IP PBX may play music to the other party while waiting. **Call Hold/Resume** hold, your IP PBX may play music to the other party while waiting.

#### *To place a call on hold:*  **To place a call on hold:** To piace a call on hold.

Press the Hold soft key during a call. The line key LED flashes green. The LCD screen indicates that the call is on hold.

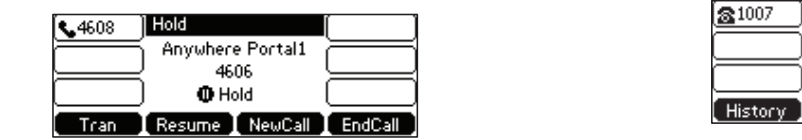

Note: The phone will beep softly every 30 seconds to remind *you that you still have a call on hold. The phone ignores* engaged audio device (handset or headset) and switches *to Speakerphone to play the hold tone by default. The*  **Speakerphone key will light up for 1 second.** 

You can have more than one call on your SIP-T42S IP phone. To place a new call during an active

*To resume a held call: Press the Resume soft key.* 

**Multiple Calls on Hold: Multiple Calls on Hold** Enter the desired number using the keypad.

Press , , or the **Send** soft key.

If multiple calls are placed on hold, do one of the following: *If multiple calls are placed on hold, do one of the following:*  Press , , or the **Send** soft key.

- Press  $\left(\frac{1}{2}\right)$  or  $\left(\frac{1}{2}\right)$  to switch between the calls, and then press the *Resume* soft key to retrieve the desired call.

- Press the corresponding line key to retrieve the call. - Press the corresponding line key to retrieve the call.

a more than one call is placed on hold, a number of prompt.<br>appears on the LCD screen, for example "2/3", indicating that this is the second call out of three calls. If multiple accounts are registered on the phone, you can first press the desired line key on the desired line key on the desired line key on the desired line key on the desired line key on the desired line key on the des If more than one call is placed on hold, a numbered prompt **property** 

**Ring Tones**

#### **VOLUME 1.** Press **Menu**->**Settings**->**Basic Settings**->**Phone Lock**. You can long press or wait for a period of time (if configured) to lock the phone

**Note**

You can press the Volume key to adjust the ringer volume The Directory provides easy e made and when the phone is idle or ringing. You can also press the lists may Volume key to adjust the receiver volume of currently Book to the other engaged audio devices (handset, speakerphone or headset) the Direct to the other when the phone is in use. big the lists of the provides to frequently used lists may contain Local Directory, which has been contained by contain Local Directory, and the list of the list of the list of the list of the list of the list of the list **Directory**<br>Directory of the position

**2.** Press or , or the **Switch** soft key to select **Disabled** from the **Lock Enable** field.

You can also unlock the phone by entering administrator password. When you enter the

This section provides the operation provides the operations for managing contacts. To pick include  $\mathcal{L}$ 

# whilf *To adjust the ringer volume:*

When the phone is idle: Press **1.** Press to adjust the ringer volume. to adjust the ringer volume. **1.** Press to adjust the ringer volume. Phone Lock is configurable via web user interface at the path **Features**->**Phone Lock**. **2.** Press or , or the **Switch** soft key to select **Disabled** from the **Lock Enable** field. **1.** Click on **Directory**->**Setting**. **3.** Press the **Save** soft key to accept the change.

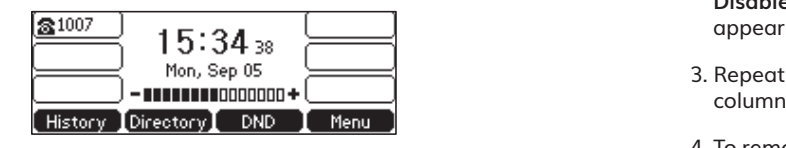

When the phone is ringing: **Phone Lock is user interface at the path of the path of the path of the path of the p**<br>Phone Lock is via web user interface at the path of the path of the path of the path of the path of the pat  $\frac{1}{\text{switches}}$  Press  $\boxed{\text{--}}$  to adjust the ringer volume.

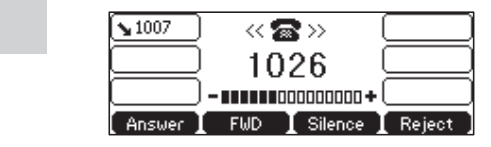

You can also press  $\boxed{\phantom{a} \quad \longrightarrow \quad}$  to adjust the ringer volume when selecting a ring tone.

then Note: If the ringer volume is adjusted to minimum, the icon  $\blacksquare$ *will appear on the LCD screen.* **To adjust the ringer volume:**

call. To adjust the volume when the phone is during a call:

red prompt<br>ndicating Press <del>[ \_\_\_\_\_\_\_</del>] to adjust the volume of currently engaged speakerphone or headset). speakerphone or headset). audio device (handset, speakerphone or headset). speakerphone or headset).  $\mathsf{H}\mathsf{H}\mathsf{H}\mathsf{H}\mathsf{H}\mathsf{H}$  are not configured in advance,  $\mathsf{H}\mathsf{H}\mathsf{H}\mathsf{H}\mathsf{H}\mathsf{H}$  and  $\mathsf{H}\mathsf{H}\mathsf{H}\mathsf{H}\mathsf{H}$  and  $\mathsf{H}\mathsf{H}\mathsf{H}\mathsf{H}$ 

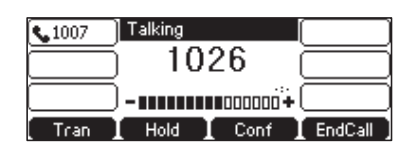

81

#### **DIRECTORY**

Directory provides easy access to frequently used lists. The lists may contain Local Directory, History, Remote Phone Book and LDAP. You can configure the list(s) to access for the *Directory* soft key. History, Remote Phone Book and LDAP. You can configure the list(s) to access for the **Directory**

To configure the list(s) to access for the Directory soft key *via web user interface:*  History, Remote Phone Book and LDAP. You can configure the list(s) to access for the **Directory**

- 1. Click on **Directory->Setting**. **1.** Click on **Directory**->**Setting**. **To configure the list(s) to access for the Directory soft key via web user interface:**
- ust the ringer volume. **Example 2.** In the Directory block, select the desired list from the **Disabled** column and then click  $\rightarrow$  The selected list The selected list appears in the **Enabled** column. **2.** In the **Enabled** column.
- $\frac{1}{25}$  . Repeat the step 2 to add more lists to the **Enabled** column.
- **EXECUTE:** The step 2 to a 4. To remove a list from the **Enabled** column, select the **5.** To adjust the display order of enabled lists, select the desired list and click or .  $\frac{1}{2}$  desired list and click  $\boxed{\leftarrow}$ .
- phone is ringing: example a state of the display order of enabled lists, select the  $\rightarrow$  to adjust the ringer volume.<br>desired list and click  $\uparrow$  or  $\downarrow$ .

## *To view the directory via phone user interface:* **To view the directory via phone user interface:**

Press the *Directory* soft key when the phone is idle. The LCD screen displays the enabled list(s) in the directory.

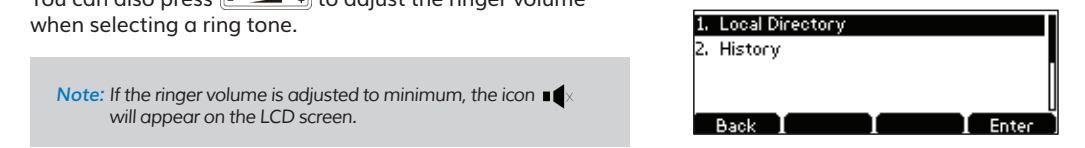

If there is only one list in the directory, press the *Directory* soft key to enter this list directly.